#### A Multi-Touch Enabled Software Design Tool SUPPORTING CONCERN-ORIENTED REUSE

Matthias Schöttle, Omar Alam, Franz-Philippe Garcia, Jörg Kienzle, Gunter Mussbacher

Software Engineering Laboratory School of Computer Science, McGill University Montreal, Canada Email: [Joerg.Kienzle@mcgill.ca](mailto:Joerg.Kienzle@mcgill.ca)

#### A Multi-Touch Enabled Software Design Tool SUPPORTING CONCERN-ORIENTED REUSE

Matthias Schöttle, Omar Alam, Franz-Philippe Garcia, Jörg Kienzle, Gunter Mussbacher

Software Engineering Laboratory School of Computer Science, McGill University Montreal, Canada Email: [Joerg.Kienzle@mcgill.ca](mailto:Joerg.Kienzle@mcgill.ca)

- Tool of Agile Software Design Modelling
	- Support for Class Diagrams, Sequence Diagrams, State Diagrams
- Reusable Concern Model Library

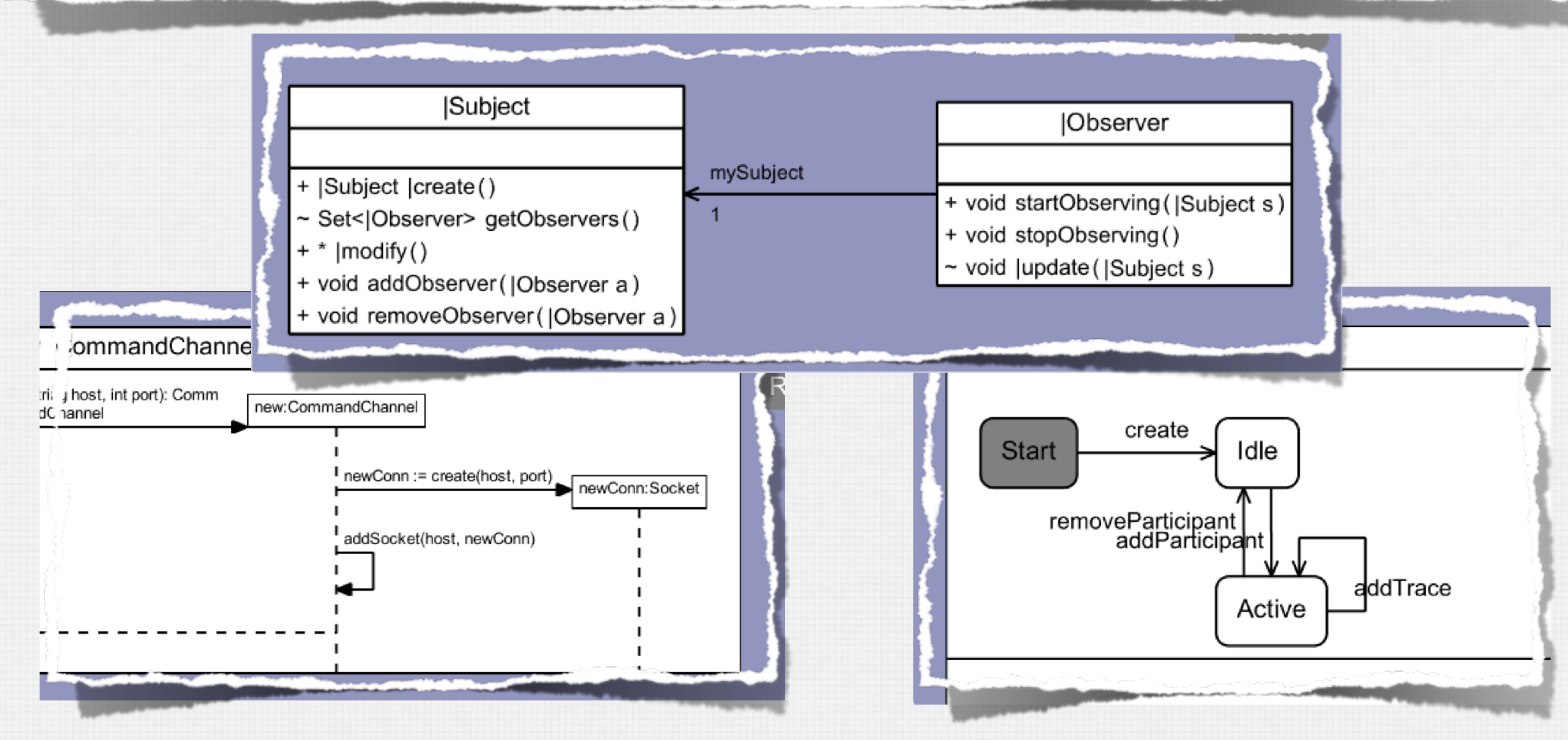

TouchRAM Demo at AOSD 2014 © Jörg Kienzle

# TouchRAM GUI

### • Multi-Touch

- Intuitive editing using multi-touch gestures
- Significant speedup for
	- Navigating big models
	- Moving / rearranging classes
	- Establishing mappings between design concerns
- Simultaneous support for multi-touch (TUIO) as well as mouse / keyboard input

#### • Multi-User

• Every GUI Element can define its own gesture processors

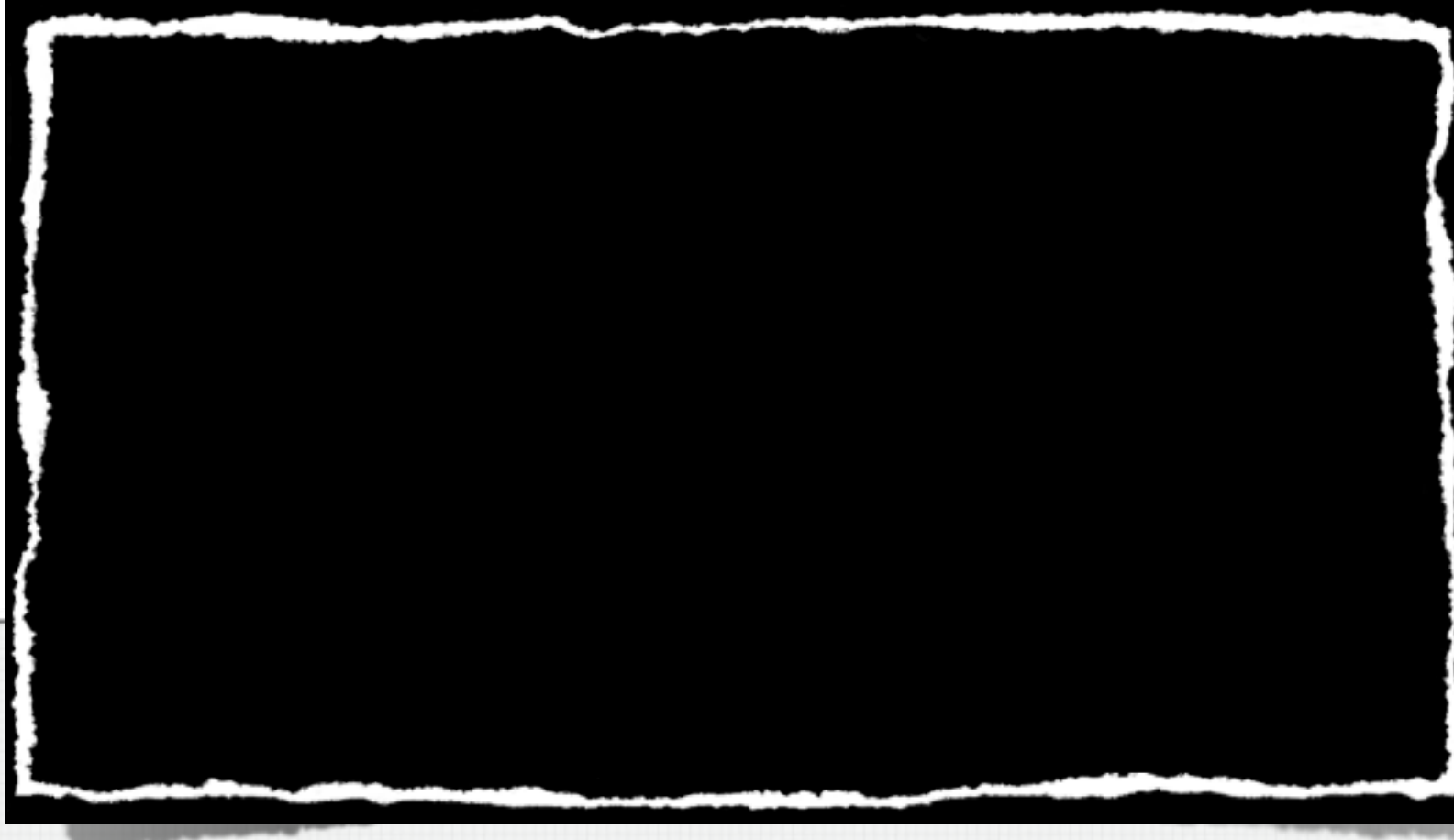

# TouchRAM GUI

### • Multi-Touch

- Intuitive editing using multi-touch gestures
- Significant speedup for
	- Navigating big models
	- Moving / rearranging classes
	- Establishing mappings between design concerns
- Simultaneous support for multi-touch (TUIO) as well as mouse / keyboard input

#### • Multi-User

• Every GUI Element can define its own gesture processors

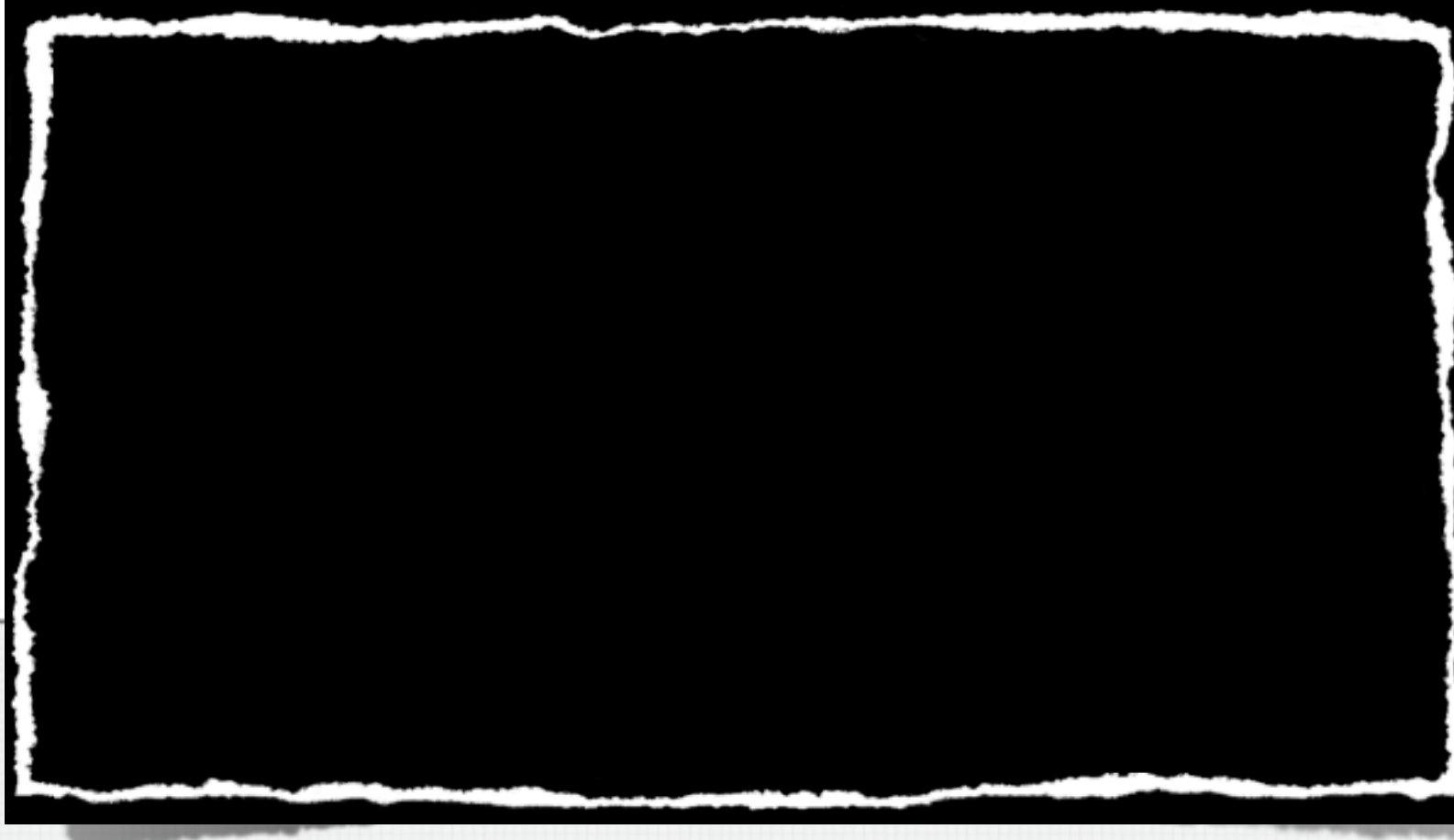

## Concern-Orientation

### **A concern groups software design models providing related functionality, and provides three interfaces to facilitate reuse**

## Concern-Orientation

### **A concern groups software design models providing related functionality, and provides three interfaces to facilitate reuse**

# Concern-Orientation

### **A concern groups software design models providing related functionality, and provides three interfaces to facilitate reuse**

Variation Interface Feature Model and Goal Model

Customization Interface

Class Diagram

Usage Interface

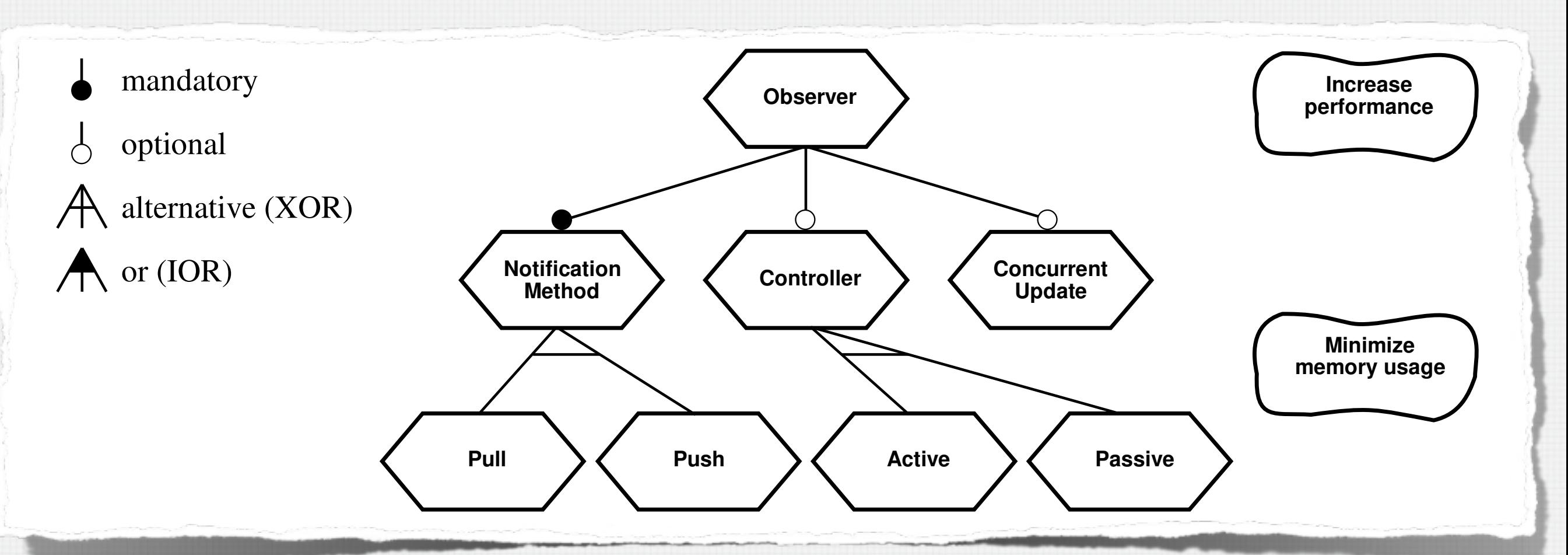

- Variation Interface of Observer
	- Exposes possible design choices
		- Optional, requires, excludes relationships also supported
	- Exposes impact on NFRs / qualities

- Customization Interface of Observer
	- Exposes general design classes and operations that need to be mapped to application-specific classes and operations

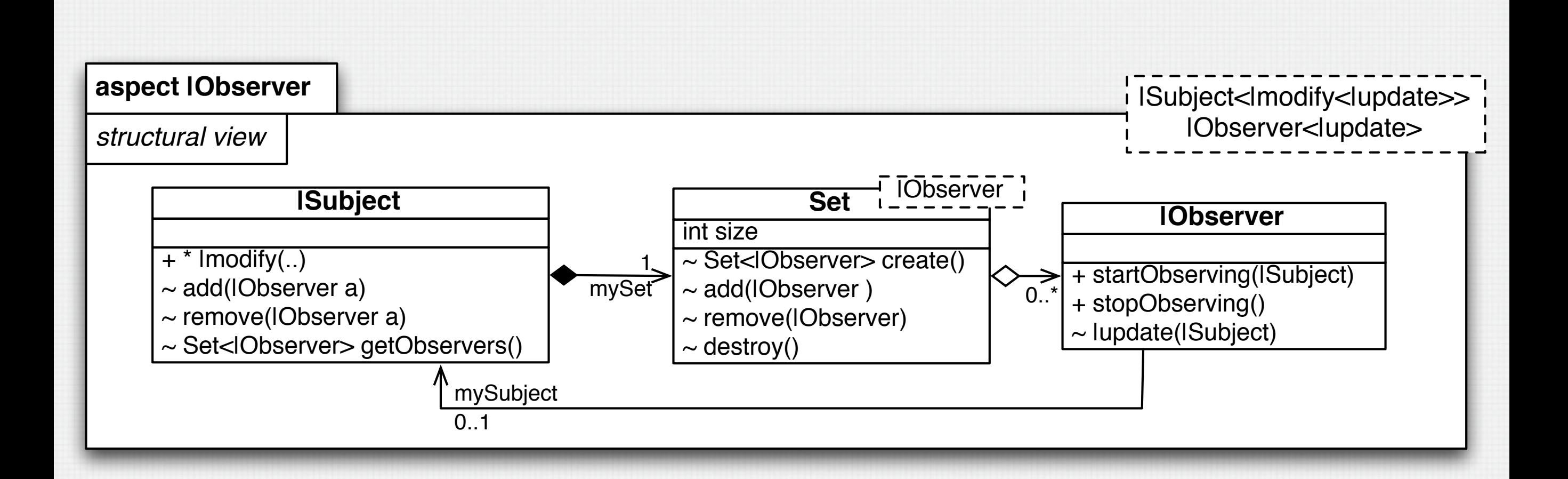

- Customization Interface of Observer
	- Exposes general design classes and operations that need to be mapped to application-specific classes and operations

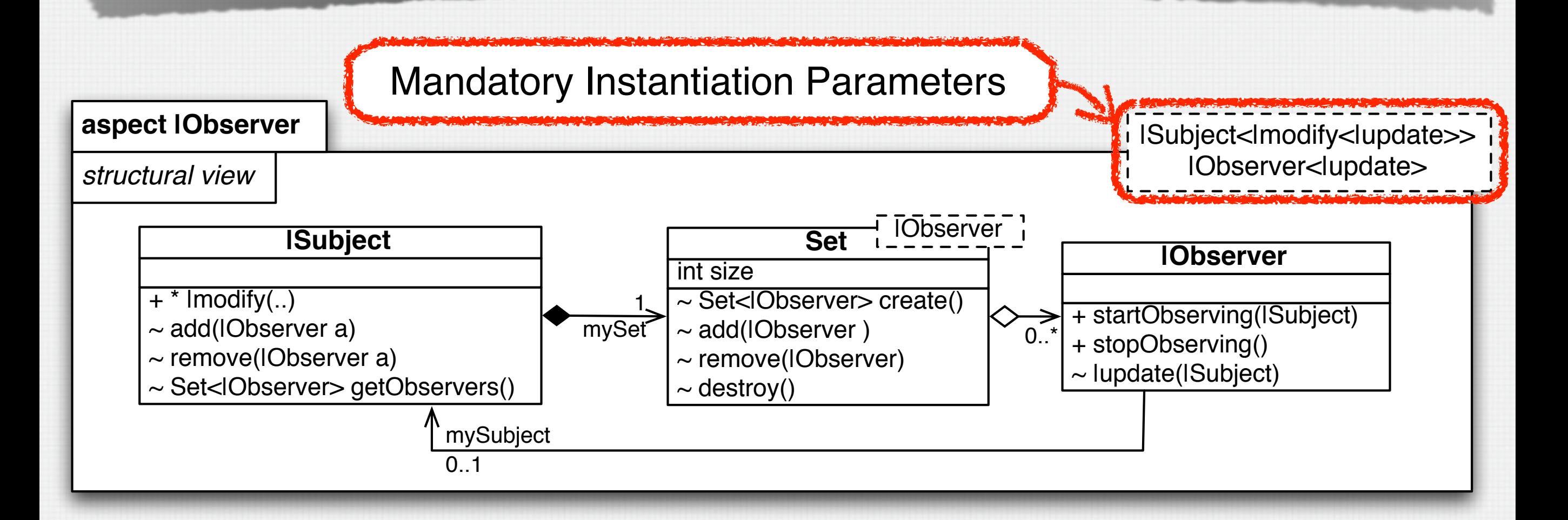

- Usage Interface of Observer
	- Specifies classes that can be instantiated and operations that can be called

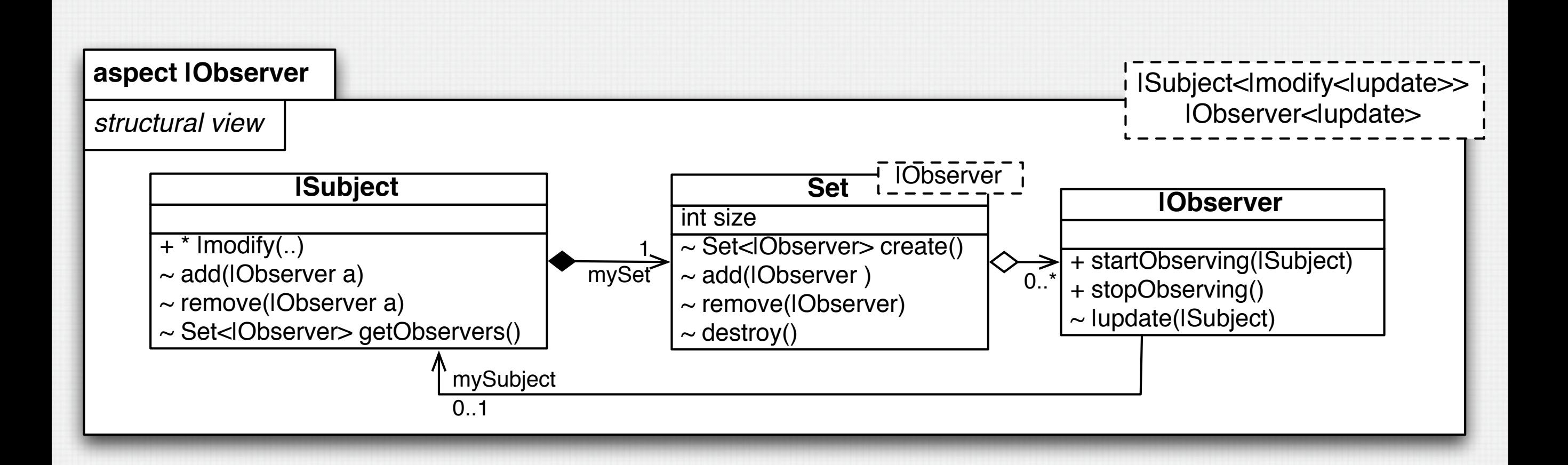

- Usage Interface of Observer
	- Specifies classes that can be instantiated and operations that can be called

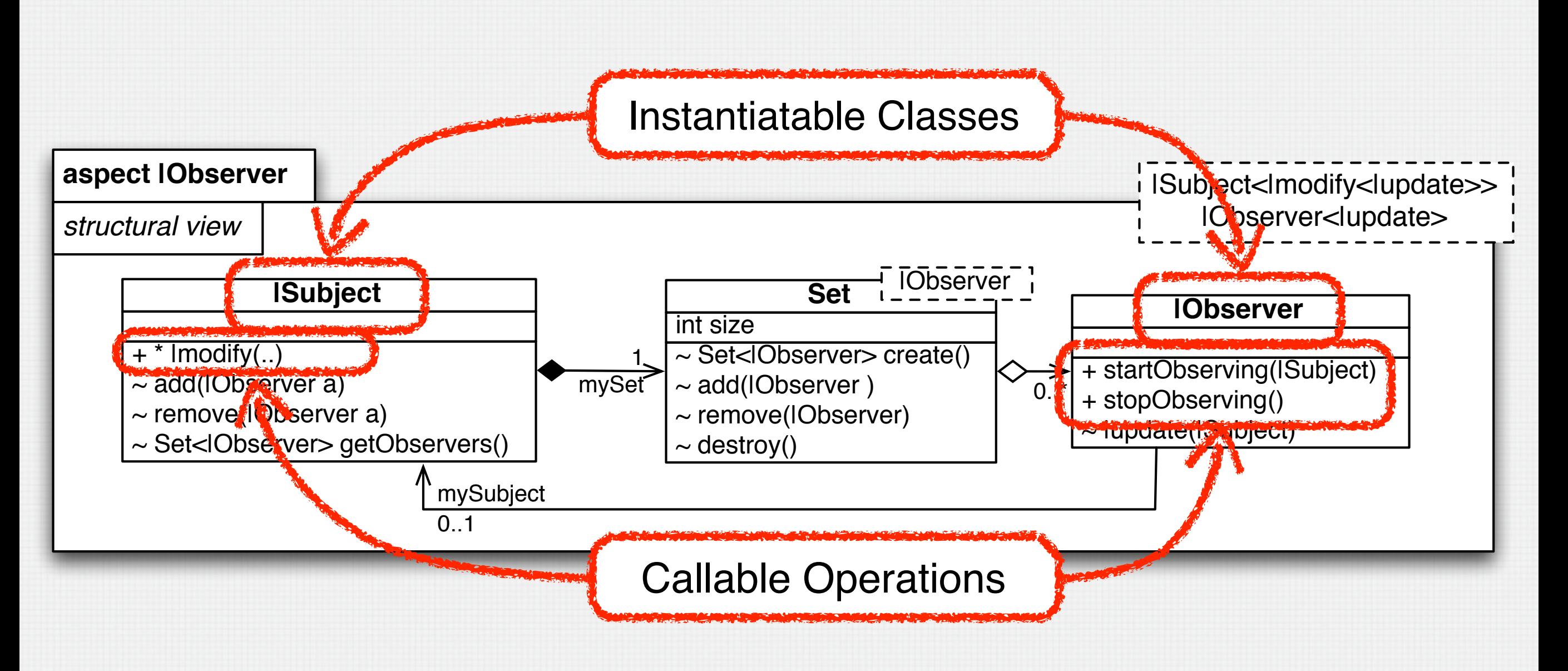

# Concern Reuse Process

- 1. Use the variation interface of the concern to select the most appropriate feature(s)
	- That provides the desired functionality
	- That maximizes positive impact on relevant non-functional application properties
	- TouchRAM generates the detailed generic design for the selected feature(s) of the concern
- 2. Use the customization interface of the generated design to adapt the generic design elements to the application-specific context
	- TouchRAM generates the application-specific design for the selected feature(s) of the concern
- 3. Use the selected concern feature within the application design according to the usage interface

# TouchRAM: Demo

### • Simple Video Slot Machine

- SlotMachine has Reels with Symbols
- Has a local GUI
- Provides remote access

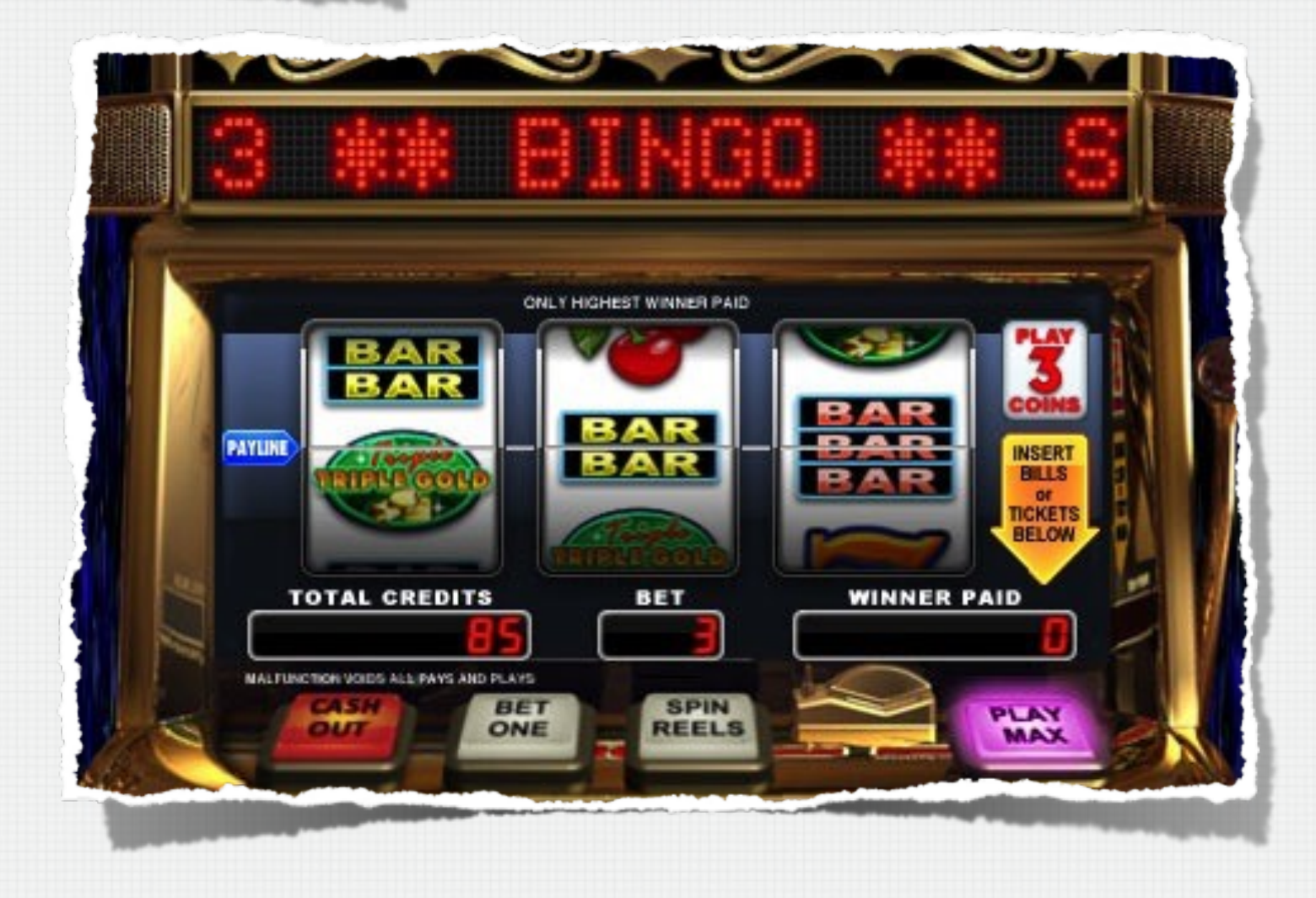

### TOUCHRAM DEMO CONCERNS

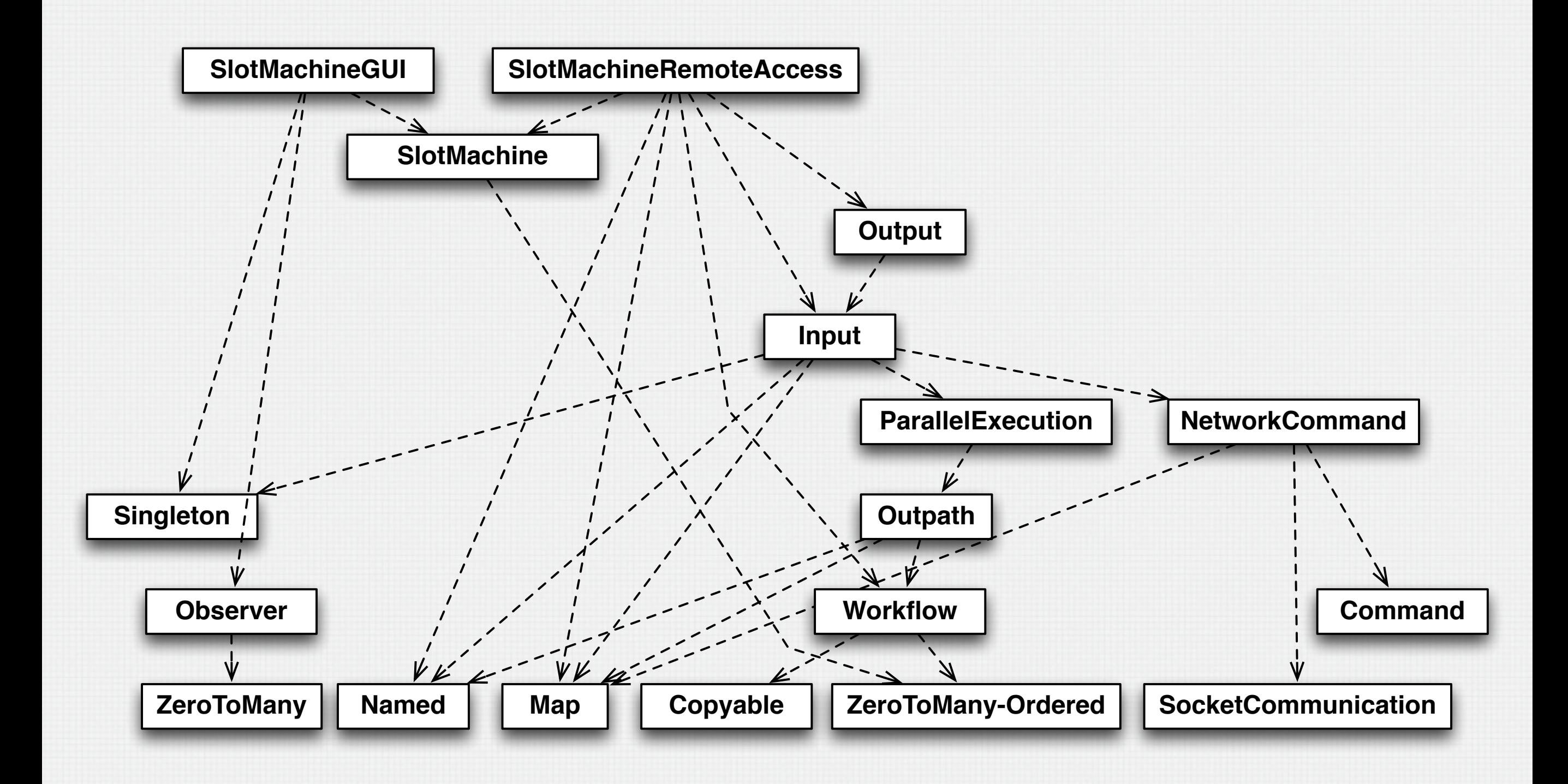

### TouchRAM Demo Concerns

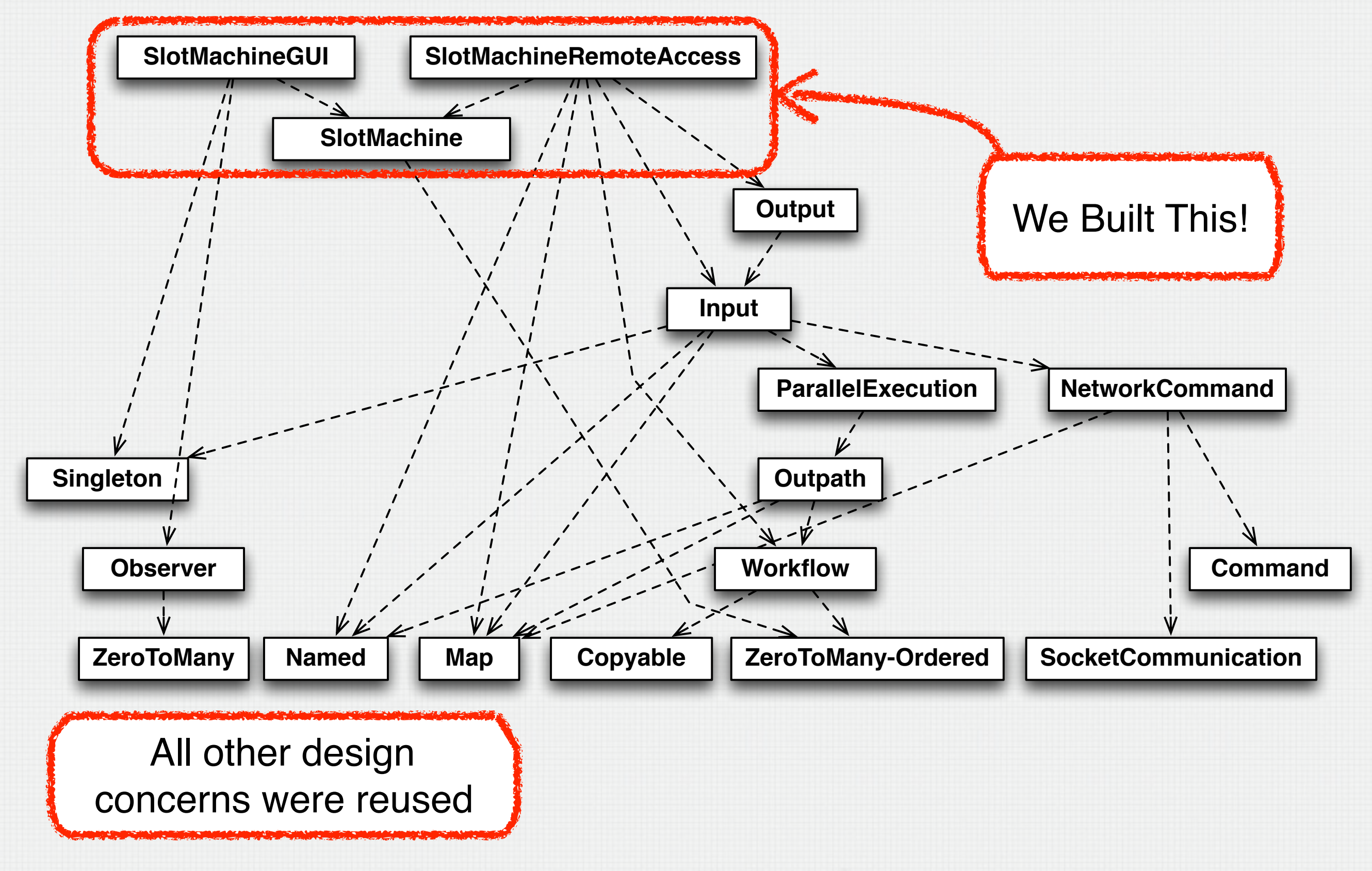

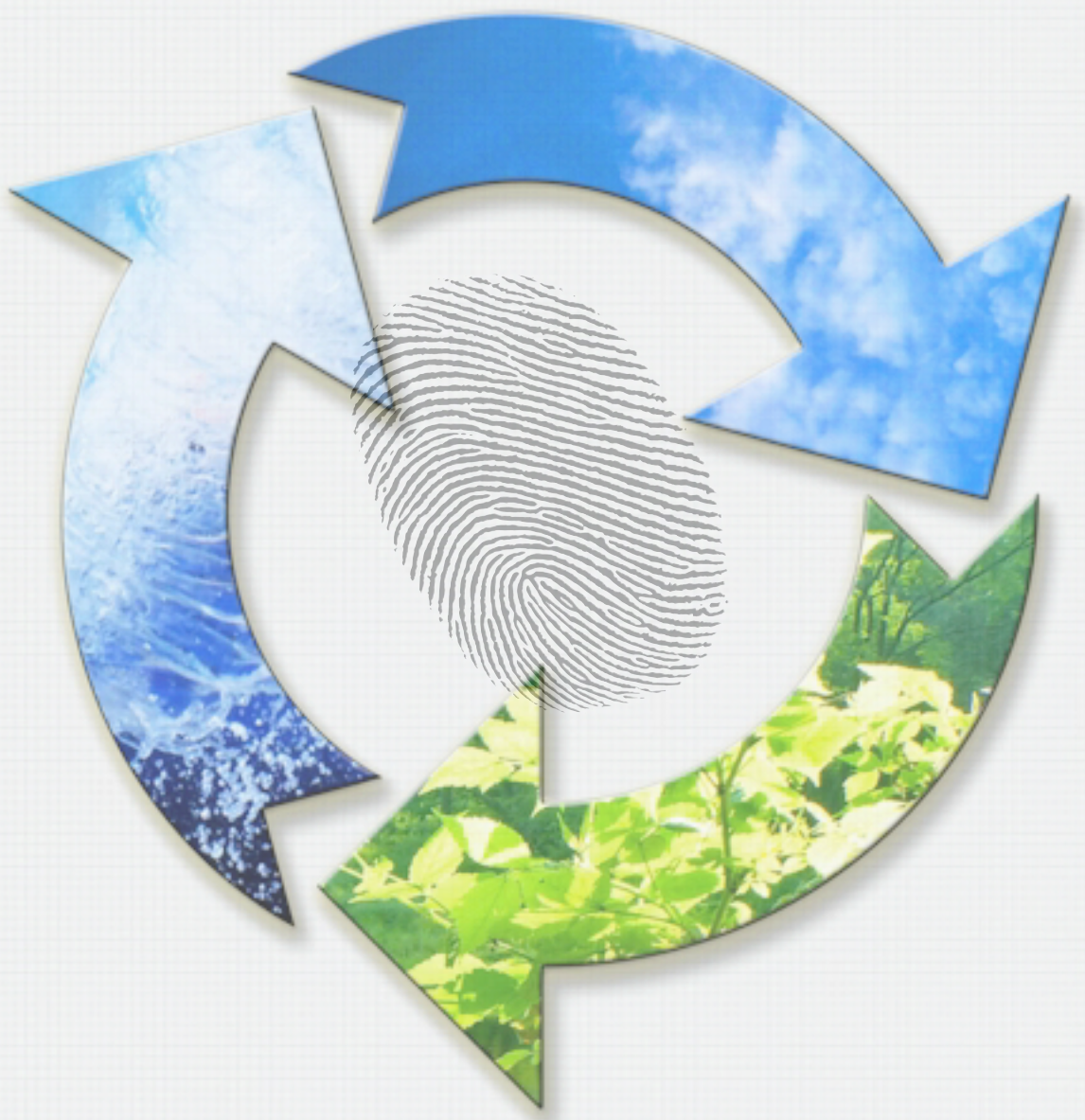

#### Download TouchRAM:

[http://www.cs.mcgill.ca/~joerg/SEL/TouchRAM.html](http://www.site.uottawa.ca/~gunterm/CDD-Tutorial-Tool-Installation)

#### Current features:

Multi-User, Multi-Touch Concern-Orientation Structural view (display, edit, weave) Message view (display, edit, weave) State view (display, basic edit, weave) Feature view (simple display) Simple consistency checks Basic code generation

#### Planned features:

Feature view (display, edit, weave) Impact model support Elaborate consistency checks UML import / export Advanced code generation

#### Download TouchRAM:

[http://www.cs.mcgill.ca/~joerg/SEL/TouchRAM.html](http://www.site.uottawa.ca/~gunterm/CDD-Tutorial-Tool-Installation)